## Non-genuine Windows Copy

A non-genuine Windows copy refers to an unauthorized or pirated version of *Windows* that lacks a valid product key or license. It has not been properly activated through legitimate channels. Using non-genuine copies of *Windows* can lead to legal and security issues, as well as missing out on updates and support.

## Creating a new Non-genuine Windows Copy policy

To create a new Non-genuine Windows Copy policy:

1. From the **Device Posture** tab, select **+ ADD**:

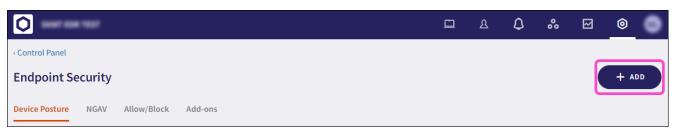

2. Select Add to Windows.

The **Add new device policy to Windows** dialog appears.

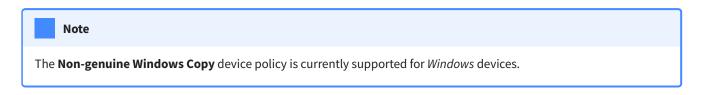

3. Select **Non-genuine Windows Copy** from the **Select policy type** dropdown.